#### **数値計算プログラムのビジュアルな構築環境 井上勝行\* 小林康祐\*\*\* 河合克哉\*\* 梶 正弘\*\*\* 北村操代\***

A Visual Environment for Building Arithmetic Calculation Software *Katsuyuki Inoue, Katsuya Kawai, Misayo Kitamura, Yasumasa Kobayashi, Masahiro Kaji*

# **要 旨**

一般に,監視制御システム,工場の運転管理システムな どの産業用システムは,センサなどで取得した数値データ を用いて複雑な計算をする機能を備えていることが多い。 こうした数値計算機能は,年々高度化・大規模化している。 また計算の内容は,法令の改正などの外的要因によっても しばしば変更される。これらの理由から,数値計算機能の 構築における生産性の向上は,今後ますます重要となる。

三菱電機では,産業用システムにおける数値計算機能を ビジュアルに構築できる数値計算プログラム構築環境を開 発した。この構築環境は,数値計算で用いる数式を汎用 (はんよう)のワープロソフトウェアで作成した文書から取 り込むことができ,それらの実行順序をユーザーがビジュ アルに指定するだけで,数値計算プログラムとその仕様書

を生成する。またこの構築環境は,数値計算のプログラム コードを見なくても数式のレベルでデバッグできるように するビジュアルなツールも提供しており,数値計算の設計 からデバッグまでを統合的に支援する環境となっている。 この構築環境を利用することで,プログラミングの知識が ほとんどない技術者でも数値計算機能を構築できるように なり,生産性の大きな向上を実現できる。また同様に,こ の構築環境が生成する仕様書を見ることで,プログラムで 実際に実行される計算の内容を詳細に把握できるようにな る。

本稿では,数値計算プログラム構築環境の開発コンセプ トと,おもな機能・ツールについて述べる。

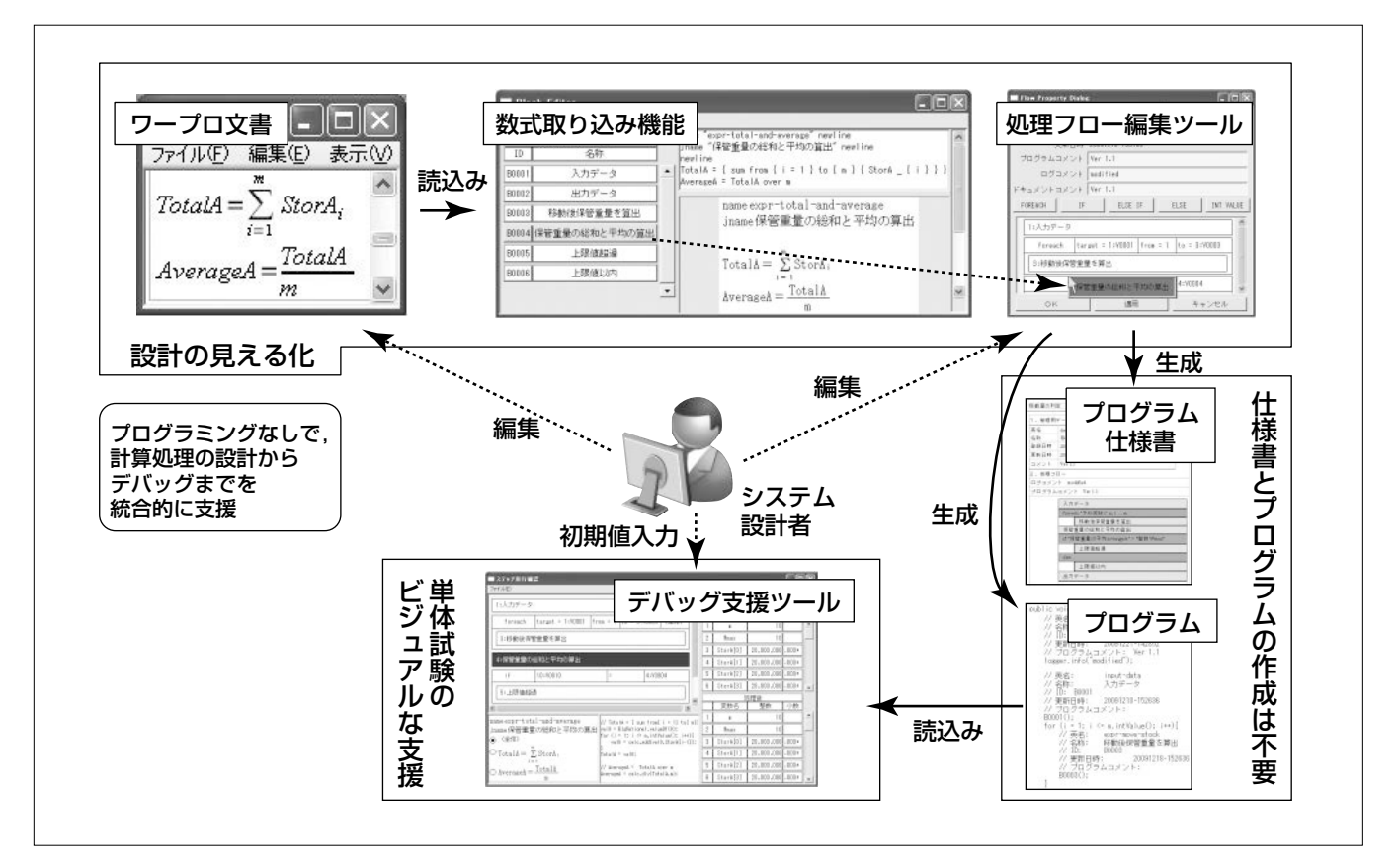

#### **数値計算プログラム構築環境による数値計算機能の構築**

ユーザーが,汎用のワープロソフトウェア上で入力した数式をこの構築環境へ取り込み,それらの実行順序をこの構築環境上でビジュアルに 指定するだけで,数値計算プログラムとその仕様書を生成させることができる。また試験・検証工程用に,数値計算の外部仕様をバッチ処理的 に確認するツール、及び数値計算の実行をビジュアルに再現するツールも提供している。

## **1.まえがき**

一般に,監視制御システム,工場の運転・管理システム などの産業用システムは,センサなどによって取得する数 値データを用いて複雑な計算をする機能を備えていること が多い。当社では,こうした数値計算の機能をビジュアル に構築できるプログラム構築環境を開発した。この構築環 境を利用すると,汎用のワープロソフトウェアで入力した 数式に、実行順序をビジュアルに指定するだけで、数値計 算プログラムとプログラム仕様書を生成できる。

本稿では,数値計算プログラム構築環境の開発コンセプ トと,おもな機能・ツールについて述べる。

# **2.数値計算機能の構築における課題**

産業用システムにおける数値計算の内容は,システムの 運用が始まってからもしばしば改修される。その原因とし て,関連する法令の改正,プラントの設備・機器の更新, 仕様についてのプログラマの誤解,仕様の漏れなどが挙げ られる。そして改修の際には、システム設計者(以下,設 計者という。)が仕様書を正しく改訂し,それをプログラマ が適切に解釈してプログラムを正確に書き換え、試験技術 者が試験の必要な範囲を特定して試験を実施する必要があ る。このように,数値計算の改修には工数がかかる。この ため,数値計算機能をより容易に構築・改修できることが 求められる。

また,プラント技術者,設計者などシステム関係者のほ とんどは,プログラミングの知識を持たないのが普通であ る。このため,これらの関係者が数値計算の詳細を確認す る際には,プログラム仕様書に頼ることになる。したがっ て,プログラムで実行する計算の内容が細大漏らさずプロ グラム仕様書に記述されていることを保証する必要がある。

#### **3.数値計算プログラム構築環境**

## **3. 1 開発コンセプト**

当社では,数値計算の内容をプログラミングしなくても, 設計者がビジュアルに構築できるプログラム構築環境が必 要と考えた。その構想は,数値計算を構成する数式を汎用 のワープロソフトウェアで入力し,それらの実行順序をユ ーザーがビジュアルに指定することで,プログラム構築環 境がプログラムとプログラム仕様書を生成するというもの である。この構想によれば,数値計算をプログラミングし なくても,汎用ワープロ上でのビジュアルな数式のレベル で数値計算プログラムを作成でき,さらにプログラムと仕 様書の内容が完全に一致することを保証できる。

この構想に基づいて,数値計算プログラムのビジュアル な構築環境を開発・実用化した。この構築環境では,数値 計算の処理を処理フローと呼ぶモデルで表現した。**図1**に

示すように,処理フローは,処理ブロックを要素とする構 造化フローチャートとして数値計算処理を表現したもので ある。また処理ブロックは,任意個の数式を一つのかたま りとして表現する。処理フローは構造化に対応しているの で,処理ブロックの逐次実行と条件分岐だけでなく,数列 の各要素に同じ処理ブロックを適用するなどの処理を,繰 り返し構造を用いて簡潔に表現できる。

この構築環境を用いて数値計算機能を構築することによ って,**2章**で述べた二つの課題を解決できるようになる。

# **3. 2 数値計算のビジュアルな定義**

## **3. 2. 1 ワープロ文書からの数式の取り込み**

この構築環境は現在,OpenOffice.org Writer(以下 "Writer"という。)文書からの数式の取り込みに対応して いる。Writerは,近年急速に普及が進んでいるフリーな オフィス スィートOpenOffice.org(1)のワープロソフトウェ アで,その標準文書形式は,ISO/IEC 26300規格のODF (Open Document Format)<sup>(2)</sup>に準拠している。また, Writerの数式入力機能はテキスト形式での入力に対応し ており,例えば**図2**でTotalAを算出している数式のテキ スト表現は, "TotalA = Sum from  $|i=1$  to  ${m}$ {StorA\_i}"である。

この構築環境は,このテキスト形式で表現された数式を Writerの文書ファイルから抽出・解析して,プログラム を生成するべき数式と変数の情報を取得する。例えば,**図 2**に示すWriter文書を取り込んだ場合,**図3**に示す処理 ブロックエディタに取り込んだ数式の内容が表示される。

処理ブロックエディタの左側には,取り込み済みの処理 ブロックのIDと名称が列挙され,右側にはユーザーが選 択した処理ブロックの内容が,テキスト表現(上段)とワー プロ表現(下段)で表示される。一方,変数ビューアには,

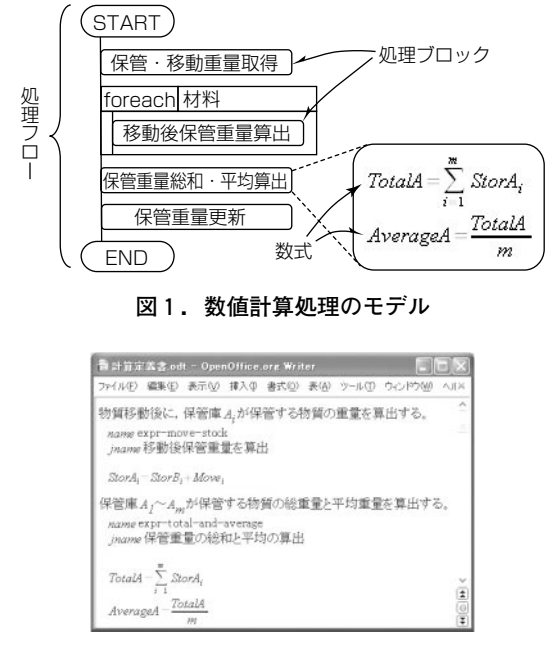

**図2.OpenOffice.org Writer文書の例**

変数名のテキスト表現,生成するプログラムでの変数名, 変数の型(整数,又は有理数)などが一覧表示される。

# **3. 2. 2 数式実行順序のビジュアルな指定**

Writer文書から数式と変数を取り込んで処理ブロック と変数を構築環境へ登録したのち,処理ブロックの実行手 順を処理フローとして定義することによって,この構築環 境がプログラムとプログラム仕様書を生成する準備が整う。

処理フローを編集するためのビジュアルなツールの画面 を**図4**に示す。この画面下半分の領域へ,処理フローの構 成要素をドラッグ・ドロップすることで,処理フローを構 造化フローチャートとして作成・編集できる。処理フロー の構成要素とは,処理ブロックエディタ上の処理ブロック, **図4**中段にボタンが並んでいる繰り返し構造(FOREACH), 条件分岐(IF, ELSE-IF, ELSE), 及び変数ビューア上の 変数と整数定数(INT-VALUE)である。例えば**図4**は, 処理ブロックエディタから処理ブロック"保管重量の総和 と平均の算出"をドラッグして、"移動後保管重量を算出" とIF要素の間にドロップ(挿入)しようとしている場面で ある。なお,矩形(くけい)"foreach"の右方にある"1: V0001","3:V0003"などは,変数ビューアからドロップ した変数のIDである。

### **3. 3 数値計算プログラムの生成**

この構築環境は,処理フローを単位として数値計算のプ ログラムを生成できる。現在は、Java<sup>(注1)</sup>言語に対応して おり,各処理フローは一つのJavaクラスとして生成され る。このクラスでは,長けた計算ライブラリを用いて計算 を行うため,けたあふれが発生することはない。

(注1) Javaは, Sun Microsystems, Inc. の登録商標である。

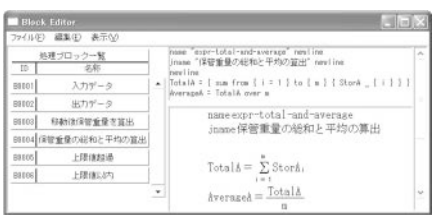

#### **図3.処理ブロックエディタの画面例**

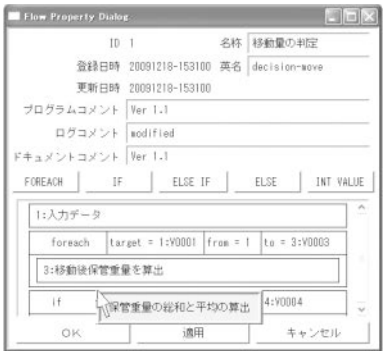

**図4.処理フロー編集ツールの画面例**

#### **3. 4 プログラム仕様書の生成**

この構築環境は,処理フローの詳細な仕様を記述したプ ログラム仕様書も生成できる。現時点では,Writer文書 形式によるプログラム仕様書の生成に対応している。

プログラム仕様書には,処理フローの名称,更新日時な どの管理用データ,処理フローの構造化フローチャート, 使用する変数の一覧,各処理ブロックで実行される数式な どが記述される。プログラム仕様書の生成例を**図5**に示す。

#### **3. 5 設計データの管理**

この構築環境では、ユーザーが登録した処理フロー,処 理ブロック,変数などのデータを,設計データと総称して いる。ユーザーは,これら設計データを保存するディレク トリを指定・切替えできる。これによって,数値計算を適 用するシステムを随時切り替えて,数値計算機能を構築で きる。

また、処理フロー中で使用する処理ブロック、処理ブロ ック中で使用する変数といった,設計データの使用関係を 抽出する機能を備えている。これによって,ほかの設計デ ータが使用している設計データをユーザーが削除できない ようにして,設計データの整合性を維持する。

なお設計データは,名称,ID,最終更新日時などの管 理用データを埋め込んだテキスト形式のファイルである。 このため,設計データのバージョン管理に使用するツール を,様々な汎用ツールの中からユーザーが自由に選択でき る。

#### **4.デバッグ支援ツール**

数値計算の構築では,ユーザーがその動作を詳細に確認 できることが重要である。この構築環境では,単体試験を バッチ処理として実行する動作確認ツールと,処理フロー の任意の時点での状況を再現するステップ実行ツールを提 供しており,動作確認とデバッグの作業を強力に支援する。

# **4. 1 動作確認ツール**

動作確認ツールは,処理フローの動作をバッチ的に確認 するためのツールである。ユーザーが処理フローを指定し て動作確認ツールを起動し,入出力定義ファイルを指定す

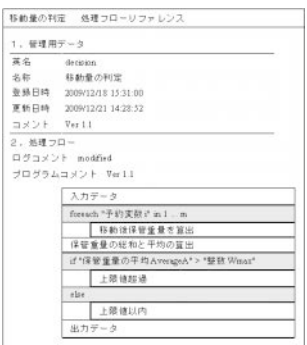

**図5.生成したプログラム仕様書の例**

ると,動作確認を実行できるようになる。入出力定義ファ イルとは,動作を確認するケース(以下,テストケースと いう。)ごとに,処理フローの実行開始時と正常終了時の変 数値を,ユーザーが事前に記述しておいたものである。ユ ーザーは,任意の数のテストケースを入出力定義ファイル に記述できる。

動作確認ツールは,処理フローからプログラムを生成し て,テストケースごとに変数値に初期値を設定して実行し, 実行終了時の変数値を正常終了時のものと照合する。照合 した結果は,テストケースごとに**図6**に示す動作確認結果 詳細ウィンドウに表示される。このウィンドウには、正解 値(正常終了時の値)と出力値(実行終了時の値)が,変数ご とに一覧表示され,出力値が正解値と異なる変数(**図6**で は,変数StorA[10])の情報がハイライト表示される。

動作確認に用いる入出力定義ファイルは,一つの処理フ ローに対して必要なだけ作成・保存できる。このため,ユ ーザーは処理フロー,又は処理ブロックを更新するごとに, 過去の動作確認で使用した入出力定義ファイルを用いて, 機械的に回帰テストを実施できる。

## **4. 2 ステップ実行ツール**

動作確認ツールが実行結果に注目するのに対し,ステッ プ実行ツールは,処理フロー実行の任意の瞬間を再現する ツールである。ステップ実行ツールは,処理フローの実行 時に記録しておいた詳細な履歴情報を基に,ユーザーが指 定する処理ブロックなどの実行前後での変数の値を表示す る。

例えば**図7**左上部に表示している処理フローでは,ユー ザーが指定した処理ブロックである"保管重量の総和と平 均の算出"を反転表示している。そして,この処理ブロッ クの内容のワープロ表現が**図7**左下部に,中央下部には, 生成したプログラムが表示される。さらに,**図7**右上部に は,処理ブロック"保管重量の総和と平均の算出"実行前の 変数の状態が一覧表示され,また右下部には実行後の状態 が表示される。

再現する瞬間の指定では、処理ブロック以外にも,処理 ブロック内の数式を選択したり,繰り返し構造の何回目の 繰り返しを再現するかを指定したりもできる。さらに,繰 り返し構造全体を選択して,その実行前後の状態を表示さ せることもできる。このように,ステップ実行ツールを利 用すれば,処理フローの実行を詳細に追跡することも,大 きな粒度で俯瞰(ふかん)的に確認することも容易である。

## **5.む す び**

産業用システムの発達とともに,その数値計算機能も高 度化・大規模化している。また数値計算の内容は、法令の 改正などの外的要因によってもしばしば変更される。これ

**図6.動作確認結果詳細ウィンドウの表示例**

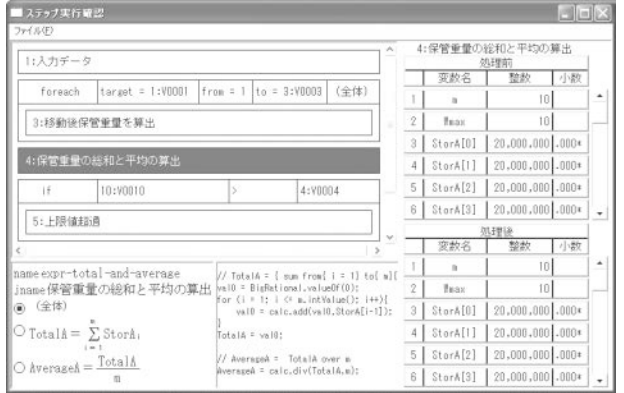

**図7.ステップ実行ツールの画面例**

らのことから,数値計算機能の構築における生産性向上は, 今後ますます重要となる。

本稿で述べた数値計算プログラム構築環境は,数値計算 で用いる数式をワープロ文書から取り込み,プログラムと プログラム仕様書を生成する。また,数値計算のデバッグ をビジュアルに支援する強力なツールも提供しており、数 値計算の設計からデバッグまでの作業全体を統合的に支援 するビジュアルな環境となっている。この構築環境を利用 することによって,プログラミングの知識がない技術者で も数値計算機能を構築できるようになり,生産性の大きな 向上を実現できる。また同様に,プログラムを見なくても, この構築環境が生成する仕様書を見るだけで,プログラム で実際に実行される計算の内容を詳細に把握できるように なる。

この構築環境は,エネルギー関連分野の工場運用支援シ ステムへ適用される予定である。今後は,この構築環境の 適用によって削減できる開発量の検証を進めていく。

# **参考文献**

(1) OpenOffice.org-the free and open productivity suite,

http://www.OpenOffice.org/

盪 OASIS Open Document Format for Office Applications(OpenDocument), http://www.oasis-open.org/committees/tc\_home. php?wg\_abbrev=office